### **Yocto Project Dev Day – Prague, 2017**

### **Activity Nine**

**Kernel Modules with eSDKs**

**Marco Cavallini KOAN http://koansoftware.com**

Yocto Project | The Linux Foundation

### **Kernel modules with eSDKs – Overview**

- **The Extensible SDK (eSDK) is a portable and standalone development environment , basically an SDK with an added bitbake executive via devtool.**
- **The "devtool" is a collection of tools to help development, in particular user space development.**
- **We can use devtool to manage a new kernel module:**
	- Like normal applications is possible to import and create a wrapper recipe to manage the kernel module with eSDKs.

# **Kernel modules with eSDKs – Compiling a kernel module**

- **We have two choices**
- **Out of the kernel tree**
	- When the code is in a different directory outside of the kernel source tree
- **Inside the kernel tree**
	- When the code is managed by a KConfig and a Makefile into a kernel directory

## **Kernel modules with eSDKs –**

**Pro and Cons of a module outside the kernel tree**

• **When the code is outside of the kernel source tree in a different directory**

### • **Advantages**

 Might be easier to handle modifications than modify it into the kernel itself

### • **Drawbacks**

- Not integrated to the kernel configuration/compilation process
- Needs to be built separately
- The driver cannot be built statically

### **Kernel modules with eSDKs –**

# **Pro and Cons of a module inside the kernel tree**

• **When the code is inside the same directory tree of the kernel sources**

### • **Advantages**

- Well integrated into the kernel configuration and compilation process
- The driver can be built statically if needed

### • **Drawbacks**

- Bigger kernel size
- Slower boot time

### **Kernel modules with eSDKs – The source code**

```
#include <linux/module.h>
#include <linux/kernel.h>
static int __init hello_init(void)
{
     printk("When half way through the journey of our life\n");
     return 0;
}
static void __exit hello_exit(void)
{
     printk("I found that I was in a gloomy wood\n");
}
module_init(hello_init);
module_exit(hello_exit);
MODULE_LICENSE("GPL");
MODULE_DESCRIPTION("Greeting module from the Divine Comedy");
MODULE_AUTHOR("Dante Alighieri");
```
### **Kernel modules with eSDKs – The Makefile**

```
obj-m += hellokernel.o
SRC := $(shell pwd)
all:
   $(MAKE) -C $(KERNEL_SRC) M=$(SRC) modules
modules_install:
   $(MAKE) -C $(KERNEL_SRC) M=$(SRC) modules_install
```
- *KERNEL SRC* is the location of the kernel sources.
- *This variable is set to the value of the STAGING KERNEL DIR within the module class (module.bbclass)*
- *Sources available on https://github.com/koansoftware/simplest-kernel-module.git*

## **Kernel modules with eSDKs – first installation**

- **Start a new Shell!** Otherwise, the existing bitbake environment can cause unexpected results
- **Here is where the eSDK was prepared** (and you can too!)

**< DO NOT ENTER THE FOLLOWING COMMANDS : ALREADY EXECUTED > < DO NOT ENTER THE FOLLOWING COMMANDS : ALREADY EXECUTED >**

\$ cd /scratch/working/build-qemuarm/tmp/deploy/sdk/ \$ cd /scratch/working/build-qemuarm/tmp/deploy/sdk/

\$ ./poky-glibc-x86\_64-core-image-base-armv5e-toolchain-ext-2.4.sh \ \$ ./poky-glibc-x86\_64-core-image-base-armv5e-toolchain-ext-2.4.sh \ -d /scratch/sdk/qemuarm -y -d /scratch/sdk/qemuarm -y

### • **This installed the eSDK into**

**/scratch/sdk/qemuarm**

## **Kernel modules with eSDKs – overview**

- Starting from now we are using the **eSDK** and not Yocto Project
- During this exercise we using two different machines
- The **HOST** containing the eSDK (providing devtool)
- The **TARGET** running the final qemuarm image

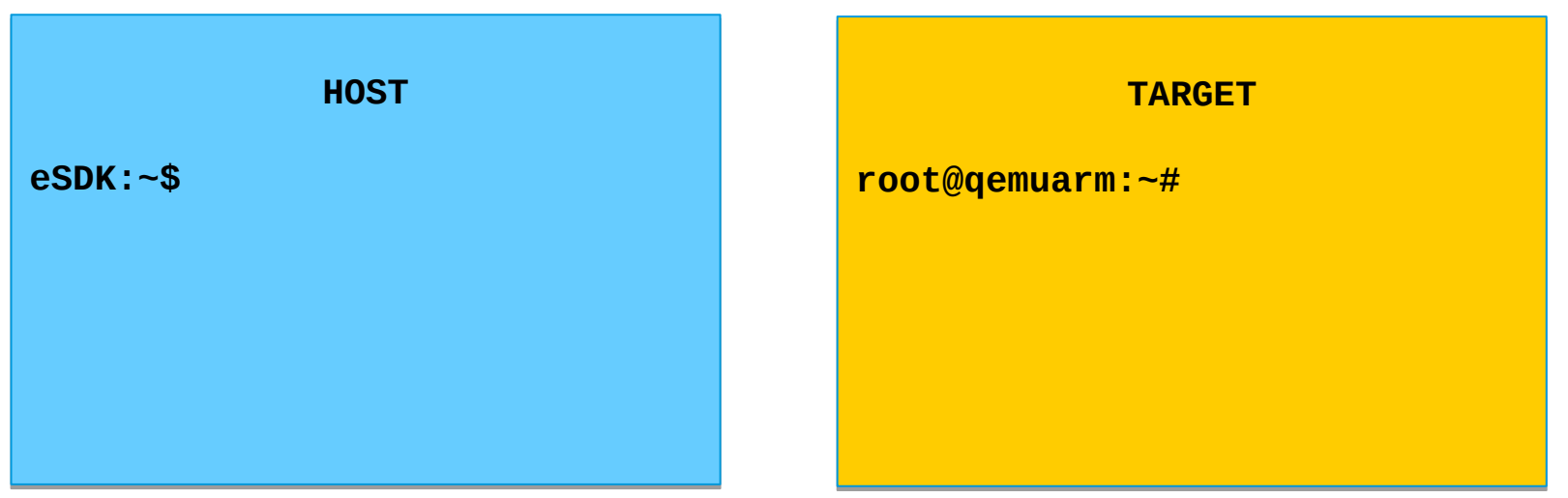

### **Kernel modules with eSDKs – global setup**

• Open two terminal windows and setup the eSDK environment in each one

**\$ source /scratch/sdk/qemuarm/environment-setup-armv5e-poky-linux-gnueabi \$ source /scratch/sdk/qemuarm/environment-setup-armv5e-poky-linux-gnueabi**

SDK environment now set up; SDK environment now set up; additionally you may now run devtool to perform development tasks. additionally you may now run devtool to perform development tasks. Run devtool --help for further details. Run devtool --help for further details.

## **Kernel modules with eSDKs – build the target image**

• After you have setup the eSDK environment, build an image

**\$ devtool build-image \$ devtool build-image**

• This will create a new image into

**/scratch/sdk/qemuarm/tmp/deploy/images/qemuarm**

### **Kernel modules with eSDKs – run the image**

- Run the image to check if everything is OK
- This will run the Qemu machine in the TARGET shell you were using
- Login using user : **root** (no password required)

**\$ runqemu qemuarm nographic \$ runqemu qemuarm nographic**

# **Kernel module with eSDKs – Hooking a new module into the build**

• **Run the devtool to add a new recipe** (on the HOST side)

**\$ devtool add --version 1.0 simplestmodule \ \$ devtool add --version 1.0 simplestmodule \ /scratch/src/kmod/simplest-kernel-module/ /scratch/src/kmod/simplest-kernel-module/**

- This generates a minimal recipe in the workspace layer
- This adds EXTERNALSRC in an workspace/appends/simplestmodule\_git.bbappend file that points to the sources
- In other words, the source tree stays where it is, devtool just creates a wrapper recipe that points to it
- *Note: this does not add your image to the original build engineer's image, which requires changing the platform project's conf/local.conf*

L

# **After the add**

### **Workspace layer layout**

\$ tree /scratch/sdk/qemuarm/workspace/

/scratch/sdk/qemuarm/workspace/ appends │ └── **simplestmodule\_git.bbappend** ├── conf │ └── layer.conf **README** recipes └── simplestmodule └── **simplestmodule\_git.bb**

## **Kernel module with eSDKs – build the module**

• **Build the new recipe** (on the HOST side)

**\$ devtool build simplestmodule \$ devtool build simplestmodule**

### *This will create the simplestmodule.ko kernel module*

*This downloads the kernel sources (already downloaded for you) linux-yocto-4.12.12+gitAUTOINC+eda4d18ce4\_67b62d8d7b-r0 do\_fetch*

## **Kernel module with eSDKs – deploy the module**

### *Get the target's IP address from the target serial console*

root@qemuarm:~# ifconfig

**In the eSDK (HOST) shell, deploy the output** (*the target's ip address may change)*

**\$ devtool deploy-target -s simplestmodule root@192.168.7.2 \$ devtool deploy-target -s simplestmodule root@192.168.7.2**

*NOTE: the '-s' option will note any ssh keygen issues, allowing you to (for example) remove/add this IP address to the known hosts table*

# **Kernel module with eSDKs – deploy details**

### • **In the target** (qemuarm)**, observe the result of deployment**

**devtool\_deploy.list 100% 108 0.1KB/s 00:00 devtool\_deploy.list 100% 108 0.1KB/s 00:00 devtool\_deploy.sh 100% 1017 1.0KB/s 00:00 devtool\_deploy.sh 100% 1017 1.0KB/s 00:00 ./ ./ ./lib/ ./lib/ ./lib/modules/ ./lib/modules/ ./lib/modules/4.12.12-yocto-standard/ ./lib/modules/4.12.12-yocto-standard/ ./lib/modules/4.12.12-yocto-standard/extra/ ./lib/modules/4.12.12-yocto-standard/extra/ ./lib/modules/4.12.12-yocto-standard/extra/hellokernel.ko ./lib/modules/4.12.12-yocto-standard/extra/hellokernel.ko ./usr/ ./usr/ ./usr/include/ ./usr/include/ ./usr/include/simplestmodule/ ./usr/include/simplestmodule/ ./usr/include/simplestmodule/Module.symvers ./usr/include/simplestmodule/Module.symvers ./etc/ ./etc/ ./etc/modprobe.d/ ./etc/modprobe.d/ ./etc/modules-load.d/ ./etc/modules-load.d/ NOTE: Successfully deployed NOTE: Successfully deployed /scratch/sdk/qemuarm/tmp/work/qemuarm-poky-linux-gnueabi/simplestmodule/ /scratch/sdk/qemuarm/tmp/work/qemuarm-poky-linux-gnueabi/simplestmodule/**

### **Kernel module with eSDKs – load the module**

• **In the target** (qemuarm)**, load the module and observe the results**

```
root@qemuarm:~# depmod -a
root@qemuarm:~# depmod -a
root@qemuarm:~# modprobe hellokernel
root@qemuarm:~# modprobe hellokernel
[ 874.941880] hellokernel: loading out-of-tree module taints kernel.
[ 874.941880] hellokernel: loading out-of-tree module taints kernel.
[ 874.960165] When half way through the journey of our life
[ 874.960165] When half way through the journey of our life
root@qemuarm:~# lsmod
root@qemuarm:~# lsmod
Module Size Used by
Module Size Used by
hellokernel 929 0
hellokernel 929 0
```
nfsd 271348 11 nfsd 271348 11

# **Kernel module with eSDKs – unload the module**

• **In the target** (qemuarm)**, unload the module**

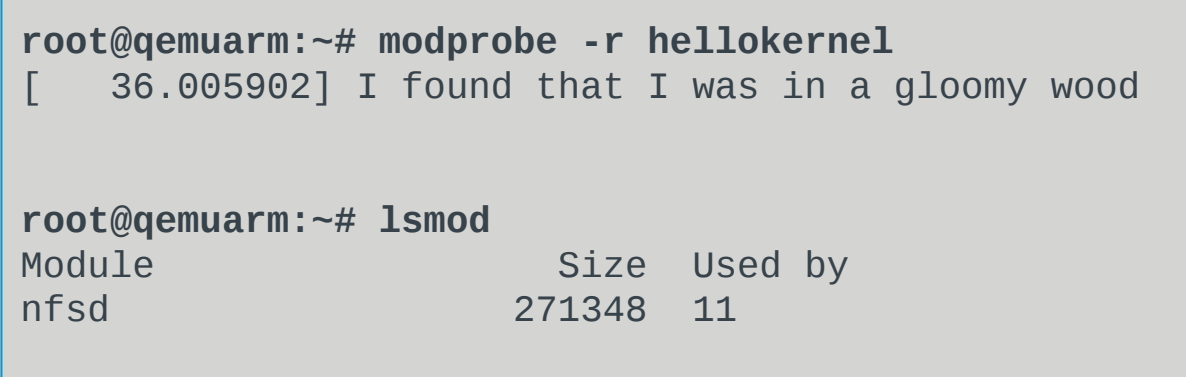

# **Kernel module with eSDKs – automatic load of the module at boot**

• **In the target** (qemuarm)**, edit the file below and add a new line containing the module name 'hellokernel'**

```
root@qemuarm:~# vi /etc/modules-load/hello.conf
root@qemuarm:~# vi /etc/modules-load/hello.conf
< insert the following line and save >
< insert the following line and save >
hellokernel
hellokernel
```
• **Then reboot the Qemu machine and verify**

**root@qemuarm:~# reboot root@qemuarm:~# reboot**

### **Embedded Linux Training**

Unix and GNU/Linux basics Linux kernel and drivers development Real-time Linux Yocto Project Development and profiling tools Lightweight tools for embedded systems Root filesystem creation Audio and multimedia System optimization

#### **Consulting**

Help in decision making System architecture Identification of suitable technologies Managing licensing requirements System design and performance review

# **KOAN services**

### **Custom Development**

System integration BSP creation fir new boards System optimization Linux kernel drivers Application and interface development

#### **Technical Support**

Development tool and application support Issue investigation and solution follow-up with mainstream developers Help getting started

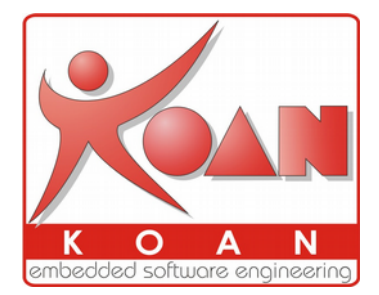

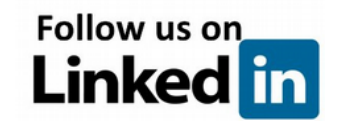

### **http://koansoftware.com**

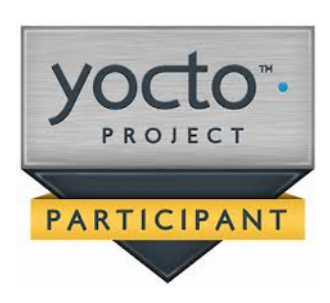